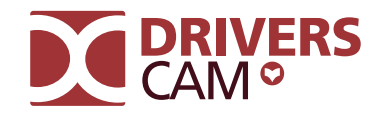

# Die ideale Vorbereitung auf Praxis und Prüfung

# Das sagen Fahrschüler

**ORIGINAL-BEWERTUNGEN AUS DEM GOOGLE PLAYSTORE**

#### \*\*\*\*

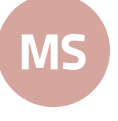

Bin begeistert. Was mir mit dem Fahrlehrer nicht bewusst war, weil ich mich beim Fahren auf zu viele Sachen gleichzeitig konzentrieren musste, lässt sich mit dieser App immer wieder einfach üben!

## \*\*\*\*\*

nimmt die Nervosität. Man fühlt sich viel besser vorbereitet! Echt super! Die App hilft vor der praktischen Fahrprüfung und

## \*\*\*\*\*

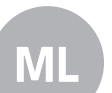

Meine Fahrschule: ML Total Klasse! Ich habe jetzt einen ganz anderen Blick auf die Dinge und kann jetzt bei meinen Fahrstunden besser drauf achten.

#### DEINE FAHRSCHULE:

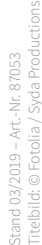

and the state of the

 $\mathcal{L}$  volderer  $\mathcal{L}$ \_\_\_\_\_ Wie lange kann ich mit Drivers Cam lernen? Der Zugang ist nach dem Anlegen einmalig für die ausgewählte(n) Fahrerlaubnisklasse(n) bis zu 12 Monate gültig – wie die Anträge für die Theorieprüfung auch. **iOs:** iPod touch® 4, iPhone® 4, iPhone® 5, iPhone® 6, iPhone® 6 Plus, iPad® 2, iPad® mini oder iPad® mit Retina™ Display, **Android™:** 4.0 oder höher, ARMv7-Prozessor mit VFPU, min. 550 MHz, OpenGL ES 2.0, H.264- und AAC-Hardware www.fahren-lernen.de zu nutzen. Für die Nutzung der Drivers Cam App ist ein gültiger Drivers Cam-Zugang sowie eine mobile Internetverbindung erforderlich. Wir empfehlen WLAN. Für die Internetverbindung und die Datenübertragung beim Online- und mobilen Training können jeweils providerabhängige Zusatzkosten entstehen. Die erforderliche Hardware wird vom Schüler selbst gestellt. Technische Änderungen und Irrtümer vorbehalten. Abbildungen ähnlich. Abweichender Funktionsumfang je Plattform.

Titelbild: © Fotolia / Syda Productions

**DRIVERS**<br>CAM<sup>6</sup> Praktisch schon bestanden **PRAXISVORBEREITUNG** 

**PRAKTISCH SCHON BESTANDEN!**

## **!** FÜR PRAXIS UND PRÜFUNG DEIN PRÜFGEBIET AUF DEINEM HANDY

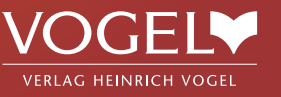

1 **Top vorbereitet** Mit Drivers Cam kennst du die schwierigen Stellen

#### aus deinem Prüfgebiet.

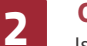

#### 2 **Ortsbezug**

Ist es nicht sinnvoll, statt irgendwas genau die Schwierigkeiten vor Ort zu üben?

## 3 **Auch als App**

Damit du immer und überall üben kannst, gibt es bei Drivers Cam die App für unterwegs.

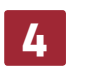

#### **Zeitsparend**

Mit Drivers Cam sitzen die schwierigen Stellen und du sparst dir die Zeit für Extrarunden.

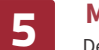

#### **Mit Beifahrer**

Deine Fahrschule sieht, wo du Probleme hast und bespricht diese Stellen mit dir.

### 6 **Erfolgreich**

Was ist schließlich besser, als top vorbereitet zu sein und die praktische Prüfung zu bestehen?

## **恩務県** Das brauchst du für Drivers Cam!

Systemanforderungen zu Drivers Cam findest du unter www.driverscam.de/anforderungen. Einfach den QR-Code scannen.

Verlag Heinrich Vogel | Springer Fachmedien München GmbH | Aschauer Straße 30 81549 München | (089) 20 30 43 – 1800 | vertrieb-fahrschule@springer.com | © 2017 Verlag Heinrich Vogel | Springer Fachmedien ist Teil der Unternehmensgruppe Springer Nature. www.springerfachmedien-muenchen.de/agb.

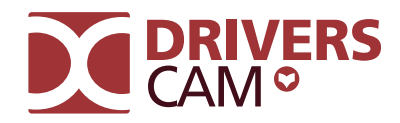

# Praxis und Prüfung in einer App

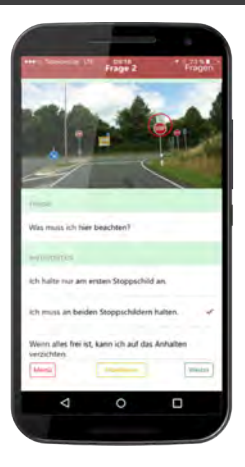

### Keine Überraschungen in der praktischen Prüfung:

Mit den kommentierten Videos der Drivers Cam App zu den kritischen Stellen in deinem Prüfgebiet bist du ideal auf Praxis und Prüfung vorbereitet.

#### $\beta$  Praxistraining ohne hektische oder sogar gefährliche Situationen im Fahrschulauto.

- $\mathbf{r}^{\prime}$  Du fühlst dich sicherer während der Fahrstunden.
- $\beta$  Super geeignet zur Vor- und Nachbereitung deiner Fahrstunden.
- $\mathbb{C}$  Optimale zusätzliche Vorbereitung auf deine praktische Fahrprüfung.

# DEIN PRÜFGEBIET AUF DEM HANDY

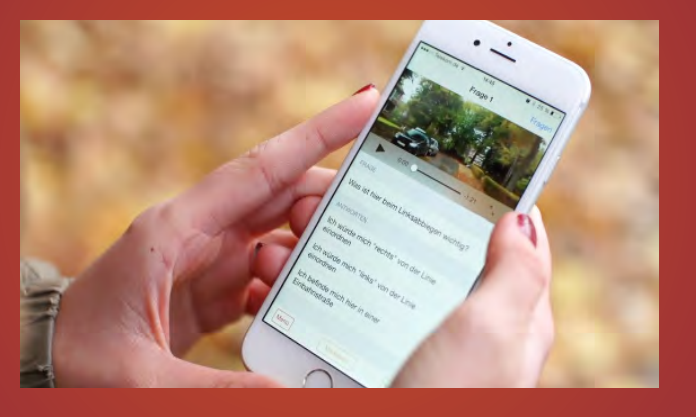

# Die Lernkarte Der Praxistest

In der Lernkarte siehst du die Problemstellen deines Prüfortes und kannst diese in Ruhe anschauen.

Das steckt drin ...

Durch Anklicken der gewünschten Situation startet das Video, dieses kannst du dir so oft ansehen, wie du möchtest.

Wichtige Stellen werden hervorgehoben und von Fahrlehrern ausführlich kommentiert.

## So funktioniert's:

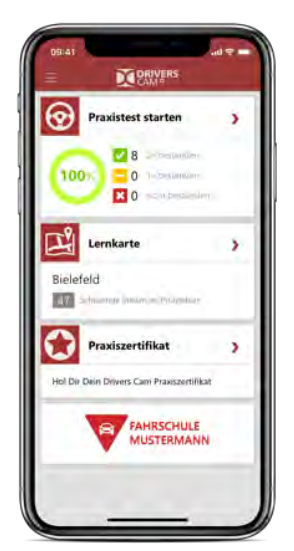

Drivers Cam findest du nun in deinem FAHREN LERNEN-Online-Training auf www.fahren-lernen.de, in deiner FAHREN LERNEN App oder direkt in der **Drivers Cam App**:

Abknickende Vorfahrt **Engländersjedlun** 

E Schwierige Stellen in Herf.

Flokum

Oatinghausen

Teschwindigkeitsproblem Kreisel

Geschwindigkeitsproblem Kreisel

Rechts vor Links Minigolfplatz Rechts vor Links Ballerstraße Rechts vor Links Engerstr

Rechts vor Links: Marktkauf - BRAX Rechts vor Links: BRAX - Marktkauf Abknickende Vorfahrt Ahmser Straße

- Lade dir die Drivers Cam App im App StoreSM oder für AndroidTM bei Google Play runter, am besten mit WLAN-Verbindung. Die App ist für dich inklusive.
- Melde dich einfach mit deinen Zugangsdaten in der App an und schon geht's los.

Dein Lernstand vom Online-Training wird automatisch mit deiner App abgeglichen.

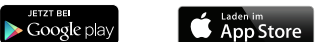

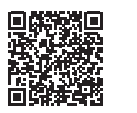

Im Praxistest stellst du anschließend dein in den Videos erworbenes Wissen unter Beweis. Zu jedem Video aus der Lernkarte wurden Fragen und Antworten zusammengestellt.

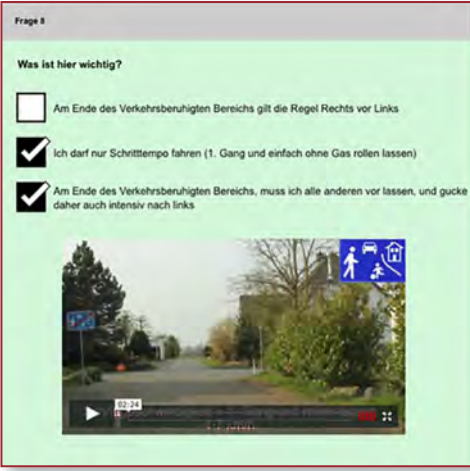

## Hier siehst du, wie weit du bist:

In deinen "Prüfergebnissen" ist dein Lernstand jederzeit aufrufbar. Wenn du den Praxistest zwei Mal bestanden hast, schaltet die Ampel auf grün.

Sind alle Ampeln grün, erhältst du dein **Drivers Cam-Zertifikat**. Beweise deinem Fahrlehrer und deinem Prüfer jetzt direkt im Auto, wie gut du dich auskennst!

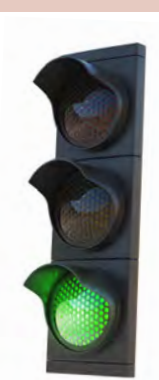